## Exemple d'interface graphique avec MongoDB

Étape 1 : Dans Studio 3T, on crée la base de données **Kba**, on crée ensuite la collection **joueurs**  et on y insère **quelques documents**

```
use Kba; // Création de la base de données Kba
```
db.createCollection**(**"joueurs"**) // création de la collection joueurs**

// insertion du document 1

```
db.joueurs.insertOne(
        {
            "_id": 1,
            "alias":"primogene",
            "solde": 1000,
                        "mechant" :
                        {"nom":"la bête",
                         "force": "trés fort", 
                         "arme": "feu"
 } 
        }
)
```
// insertion du document 2

```
db.joueurs.insertOne(
        {
            "_id": 2,
            "alias":"patoche",
            "solde": 800,
                        "mechant" :
                        {"nom":"la bête",
                         "force": "trés fort", 
                         "arme": "feu"
 }
        }
)
```
// insertion du document 3

```
db.joueurs.insertOne(
        {
            "_id": 3,
            "alias":"simba",
            "solde": 1200,
                        "mechant" :
                        {"nom":"orc",
                         "force": "trés fort", 
                         "arme": "épée"
 }
        }
)
```
### 420-KBA-LG, PROGRAMMATION DEBASES DE DONNÉES

// insertion du document 4

```
db.joueurs.insertOne(
        {
            "_id": 4,
            "alias":"piwi",
            "solde": 1000,
                       "mechant" :
                        {"nom":"orc",
                         "force": "trés fort", 
                        "arme": "feu"
 } 
        }
)
```
// insertion du document 5

```
db.joueurs.insertOne(
        {
            "_id": 5,
            "alias":"Tigris",
            "solde": 800,
                        "mechant" :
                        {"nom":"ogopogo",
                        "force": "trés très fort", 
                        "arme": "feu"
 }
        }
)
```
**Remarquez que votre document contient un document imbriqué**

**Étape 2 on crée l'interface graphique comme suit :**

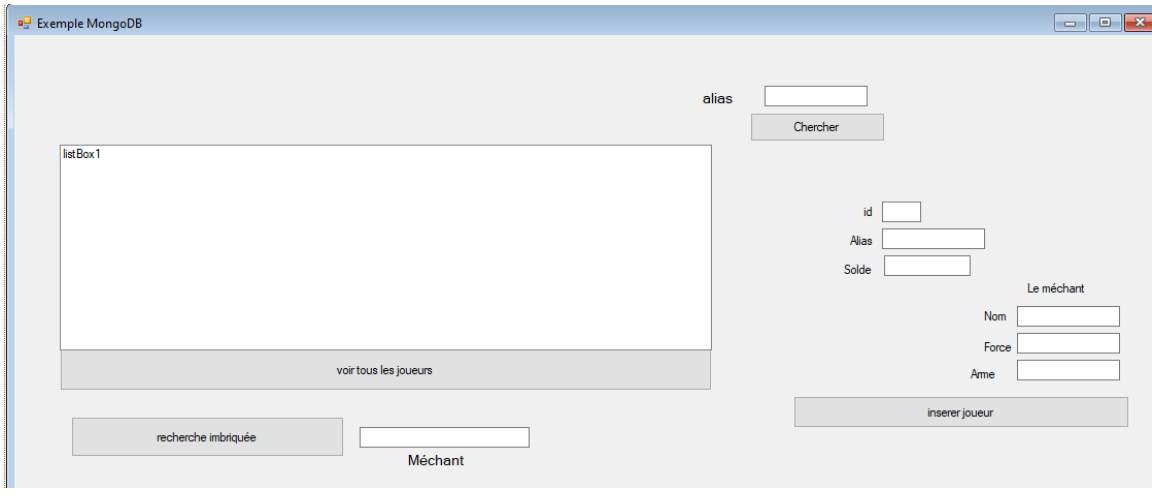

#### **Sur l'interface nous avons**

- **1. Un bouton pour insérer un joueur**
- **2. Un bouton pour voir tous les joueurs**
- **3. Un bouton pour rechercher selon un joueur**
- **4. Un bouton pour faire la recherche selon le mechant (document imbriqué). On veut savoir quels sont les joueurs qui ont combattu un mechant donnée**
- **5. Tous les affichages se font dans un listBox**

Avant de commencer à coder , inclure le package nécessaire pour avoir le driver MongoDB pour C#. Allez sur le site : https://www.nuget.org/packages/mongodb.driver

Dans la console du gestionnaire des Packages, tapez la commande suivante:

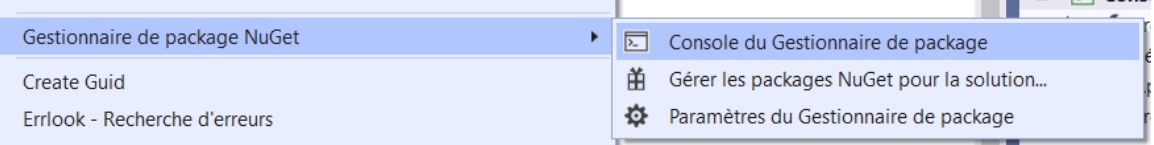

# **Install-Package MongoDB.Driver -Version 2.14.0**

Puis ajouter les espaces de noms pour avoir les classes de driver MongoDB

using System; using System.Collections.Generic; using System.ComponentModel; using System.Data; using System.Drawing; using System.Linq; using System.Text; using System.Threading.Tasks; using System.Windows.Forms; using MongoDB.Driver; using MongoDB.Bson;

Dans notre cas MongoDB estinstallée sur une machine locale (localhost) et écoute par le port 27017. Ce qui veut dire que la chaine de conenxion est de la forme:

"mongodb://localhost:27017":

private const string connectionString = "mongodb://localhost:27017";

Et pour ouvrir une chaine de connexion, il suffit d'instancier un client MongoDBen utilisant la chaine de connexion (comme SqlConnection ou OracleConnection)

 private const string connectionString = "mongodb://localhost:27017"; MongoClient mong = new MongoClient(connectionString);

Code du bouton afficher tous les joueurs :

# Dans MongoDB, l'instruction à exécuter est:**db**.**joueurs**.**find();**

#### **Aucun critère n'est fourni. Ce qui se traduit par le Filter.Empty**

La variable filter est de type document. Dans C# c'est un BsonDocument

```
private void btnAfficher Click(object sender, EventArgs e)
\overline{\mathcal{L}} listBox1.Items.Clear();
    IMongoDatabase db = mong.GetDatabase("Kba");
    IMongoCollection<BsonDocument> cl = db.GetCollection<BsonDocument>("joueurs");
            var filter = Builders<BsonDocument>.Filter.Empty;
            var res = cl.Find(filter).ToList();
            foreach (var re in res)
\{ listBox1.Items.Add(re);
 }
 }
```
Code du bouton pour afficher un joueur selon son alias : (chercher un joueurs

Dans MongoDB, le critère de recherche est un document { "alias"**:**"alias"}

# **db**.**joueurs**.**find({**"alias"**:**"Tigris"**});**

**il suffit d'indiquer le filtre dans le code C#.** 

```
private void butnchercher_Click_1(object sender, EventArgs e)
\overline{\mathcal{L}} listBox1.Items.Clear();
      string varalias = textAlias.Text;
      IMongoDatabase db = mong.GetDatabase("Kba");
    IMongoCollection<BsonDocument> cl = db.GetCollection<BsonDocument>("joueurs");
     var filter = Builders<BsonDocument>.Filter.Eq("alias", varalias);
    var res1 = cl.Find(filter).Tolist(); foreach (var re in res1)
\{ listBox1.Items.Add(re);
 }
         }
```
Code du bouton afficher les joueurs ayant combattu une créature donnée : (recherche imbriquée)

Ici nous volons savoir par exemple, qui sont les joueurs qui ont combattu un orc. L'orc est dans le document « mechant » qui est à l'intérieur du document joueur.

Dans MongoDB la recherche se fera ainsi :

# **db**.**joueurs**.**find({**"mechant.nom"**:**"orc"**})**

Pour le code C #, il suffit de l'indiquer que le critère de recherche se trouve dans un document

```
private void rechercher2_Click(object sender, EventArgs e)
        {
     string mechant = textMechant.Text;
     IMongoDatabase db = mong.GetDatabase("Kba");
    IMongoCollection<BsonDocument> cl = db.GetCollection<BsonDocument>("joueurs");
     var filter = Builders<BsonDocument>.Filter.Eq("mechant.nom", mechant);
    var res1 = cl.Find(filter).ToList();
            foreach (var re in res1)
\{ listBox1.Items.Add(re);
 }
        }
```
## 420-KBA-LG, PROGRAMMATION DEBASES DE DONNÉES

### Code du bouton pour insérer un document :

Ici, notre document est imbriqué, alors il sera important de le préciser pour C#. Il n'y a pas d'auto-increment aussi. C'est possible d'avoir un auto-increment avec un trigger, mais ce n'est pas le but ici. Dans MongoDB, l'insertion se fait comme suit.

```
db.joueurs.insertOne(
        {
            "_id": 3,
            "alias":"simba",
            "solde": 1200,
                        "mechant" :
                        {"nom":"orc",
                         "force": "trés fort", 
                         "arme": "épée"
 }
        }
)
```
Dans C#, il faudra d'abord créer le document Bson, puis effectuer l'insertion.

```
private void btnInser1 Click(object sender, EventArgs e)
        {
     IMongoDatabase db = mong.GetDatabase("Kba");
    IMongoCollection<BsonDocument> cl = db.GetCollection<BsonDocument>("joueurs");
    int id = int.Parse(textId.Text.ToString());
     string alias = textAliass.Text;
     int solde = int.Parse(textSolde.Text.ToString());
     string nom = textNom.Text;
     string force = textForce.Text;
     string arme = textArme.Text;
     var documnt = new BsonDocument
\{ { "_id", id},
 { "alias",alias},
 { "solde", solde},
                { "mechant" , new BsonDocument {
                                                 {"nom",nom},
                                                { "force", force},
                                                { "arme", arme}, 
                                             }
 }
            };
             cl.InsertOne(documnt);
        }
```